## **CARA MENJALANKAN PROGRAM**

Adapun cara untuk menjalankan aplikasi secara lokal:

1. Install dan jalankan XAMPP sebagai server lokal atau gunakan web server lain.

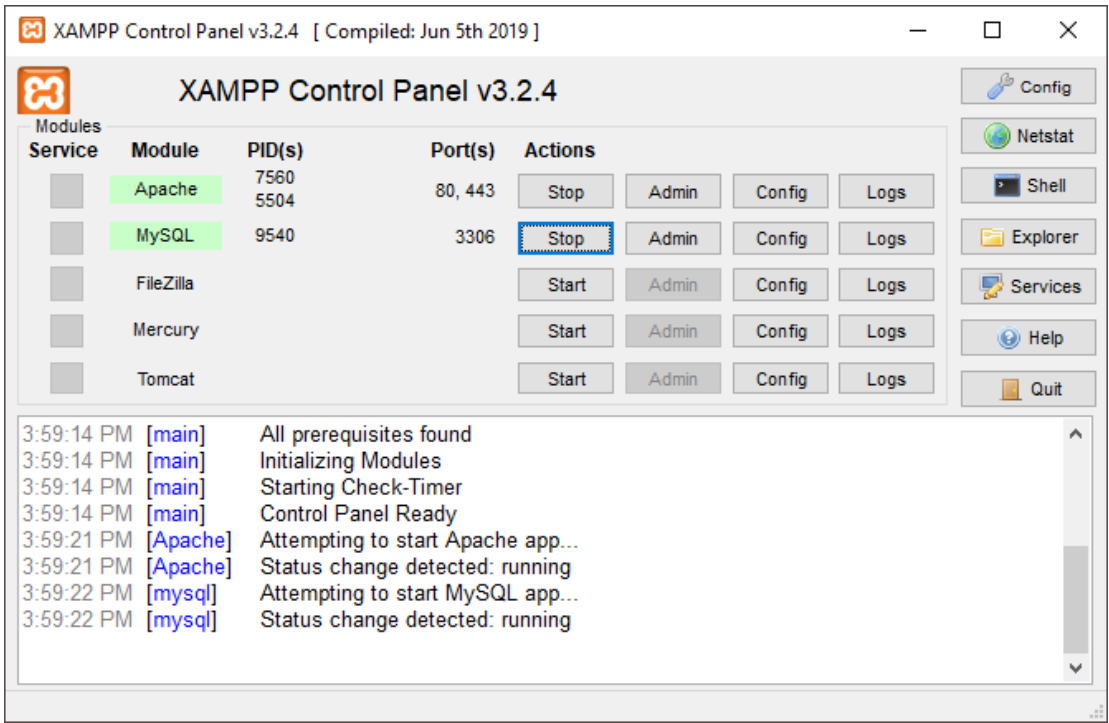

2. Buat database baru dengan nama db\_agatha, gunakan sintaks pada listing program atau import file sql dengan phpmyadmin untuk memasukkan struktur dan data ke database.

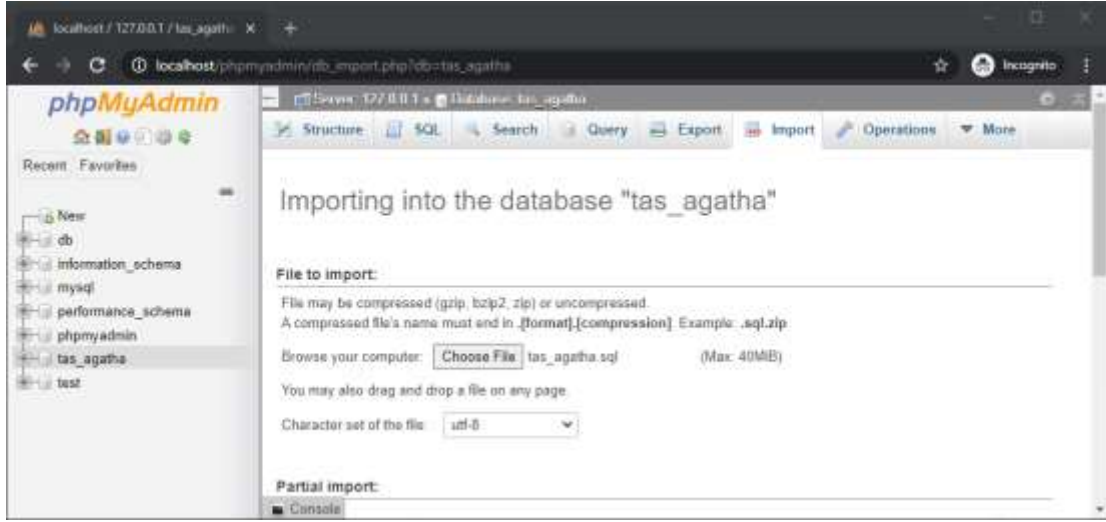

3. Copy folder aplikasi ke xampp > htdocs, atau sesuaikan folder tujuan dengan web server yang digunakan.

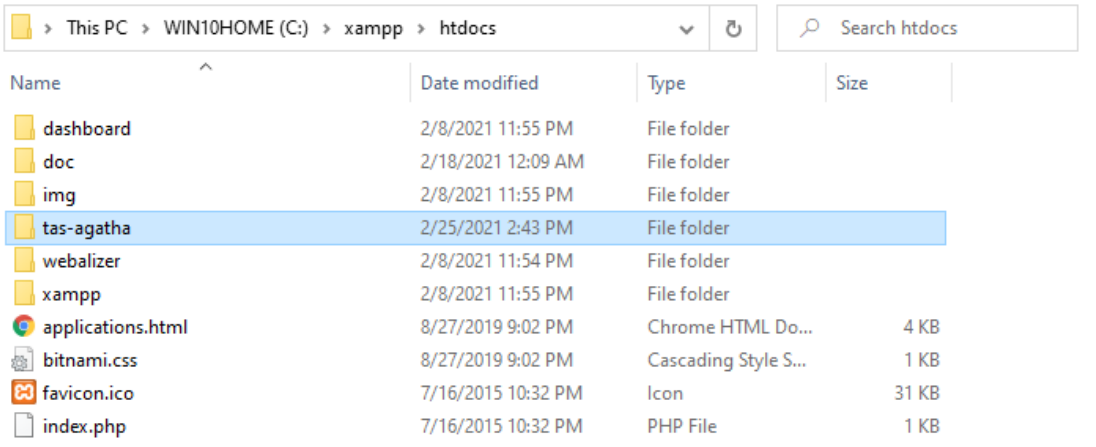

4. Buka web browser (Chrome atau Mozilla), akses aplikasi<http://localhost/tas-agatha>

untuk membuka website aplikasi.

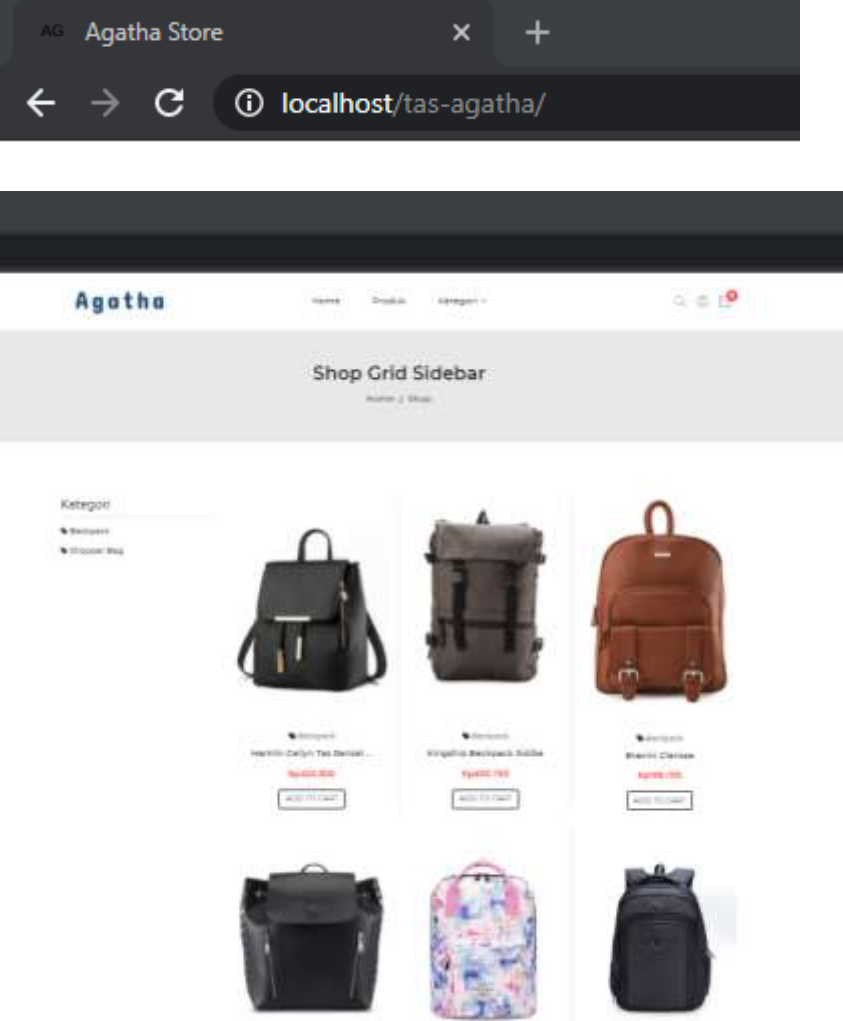

- 5. Untuk pengunjung biasa bisa mendaftar untuk menjadi pelanggan, melihat daftar produk dan produk detail.
- 6. Untuk pelanggan bisa login (member@mail.com : password), mengedit data akun, checkout barang belanja dan melakukan konfirmasi transaksi.

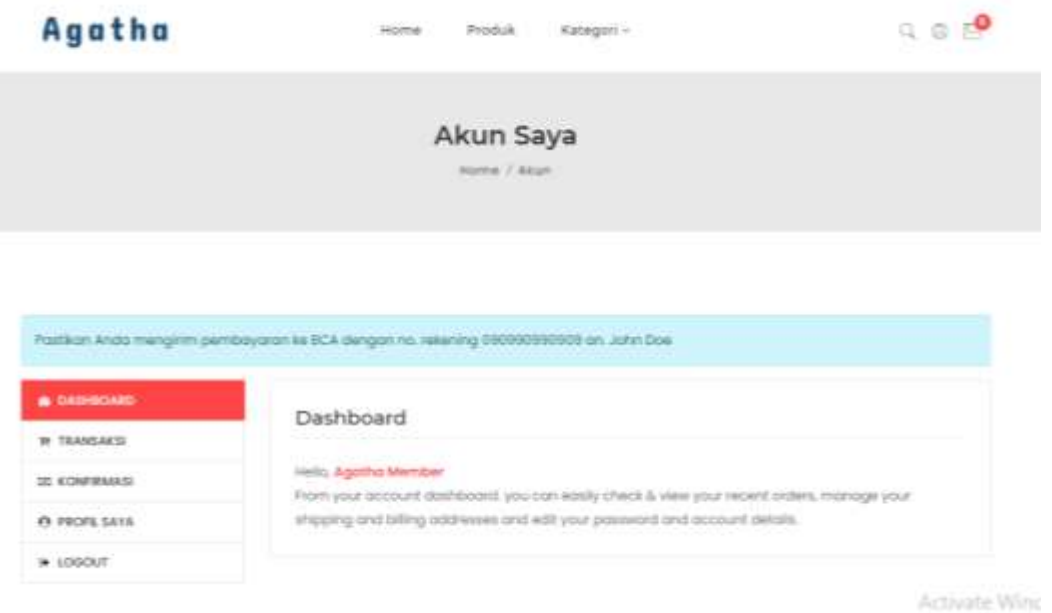

7. Untuk admin bisa login admin (admin@mail.com : password), mengolah data produk, data kategori, data konfirmasi, data pelanggan dan data admin.

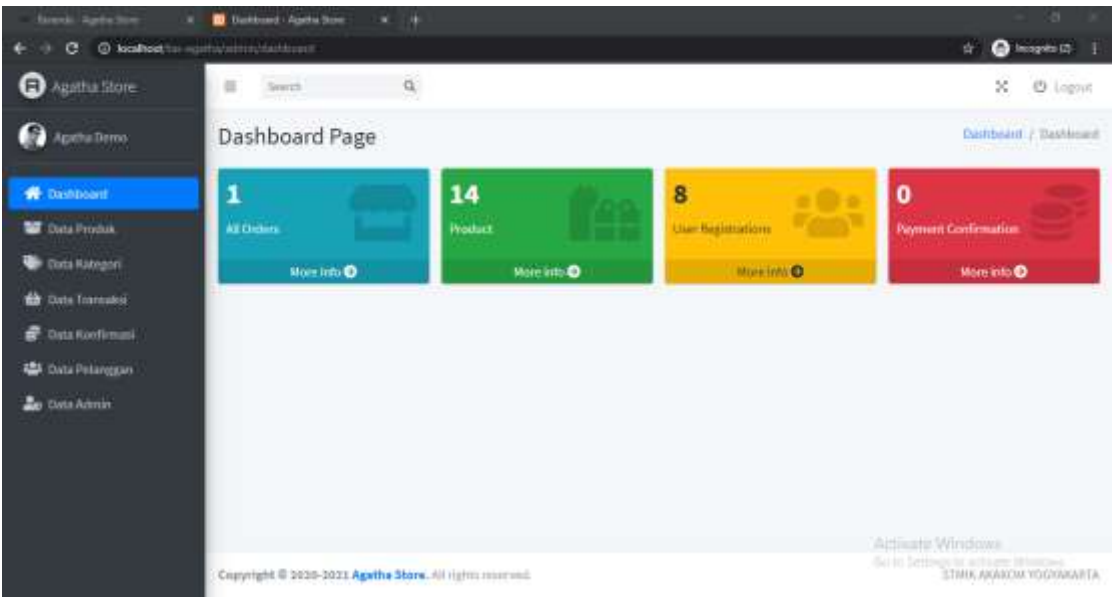